ePLUS Loan Application and Master Promissory Note Instructions for Parent

# **NCTC** Financial Aid

**Education for Life.** 

## Homepage & Sign In

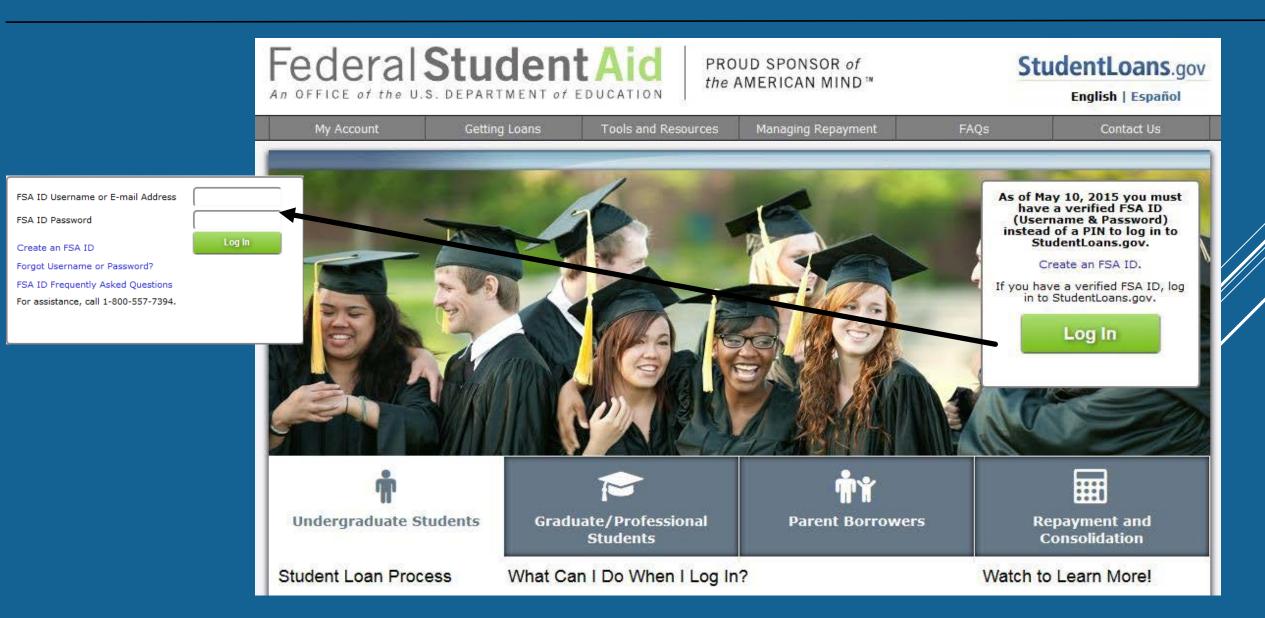

# My Profile & PLUS Loan Request

START HERE

- VERIFY PERSONAL
   INFORMATION
- REQUEST A DIRECT
   PLUS LOAN

| GO FURTHER STUDENT AID StudentLoans.gov            |                                                                                                    |                                                                 |                    |           |                                                                                  |                                         |  |  |
|----------------------------------------------------|----------------------------------------------------------------------------------------------------|-----------------------------------------------------------------|--------------------|-----------|----------------------------------------------------------------------------------|-----------------------------------------|--|--|
| My Account Learn More                              | e                                                                                                    | Tools and Resources                                             | Managing Repayment | FAQs      | Contact Us                                                                       |                                         |  |  |
| My P                                               | referenc                                                                                                    | ces                                                             |                    |           |                                                                                  | Logout                                  |  |  |
| My Loan Documents                                  | Welcor                                                                                                    | me to StudentLoans.                                             | gov                |           |                                                                                  |                                         |  |  |
| Disclosure Statements                              |                                                                                                    |                                                                 |                    | ·         | Personal Information                                                             |                                         |  |  |
| Completed MPNs                                     |                                                                                                    | e you begin, verify that you<br>mation is up to date.           | r personal         | Borrower: |                                                                                  |                                         |  |  |
| Direct PLUS Loan Requests                          |                                                                                                    |                                                                 |                    |           |                                                                                  |                                         |  |  |
| PLUS Correspondence                                | Correspondence The personal information displayed is based on the<br>information returned from the Federal Student Aid Pl |                                                                 |                    | So So     |                                                                                  |                                         |  |  |
| Completed Endorser<br>Addenda                      |                                                                                                    | site. If any of the information correct it at the Federal Stud  |                    |           | Date of Birth:<br>E-mail:                                                        |                                         |  |  |
| IBR/Pay As You Earn/ICR<br>Repayment Plan Requests | Once                                                                                                    | e you have confirmed you<br>ct what you would like to           |                    |           | Update E-mail and/                                                               | or My Preferences                       |  |  |
| Direct Consolidation Loan<br>Applications          | . (                                                                                                    | Complete Counseling<br>Entrance, Financial Awarene              |                    | ·         | Fools and Calculators                                                            |                                         |  |  |
| PLUS Loan Process                                  |                                                                                                    | chuance, rinanciai Awarene                                      |                    |           | Tools and Calculators                                                            |                                         |  |  |
| Request Direct PLUS Loan                           | • •                                                                                                    | Complete Master Promiss                                         | ory Note           | Rej       | payment Estimator                                                                |                                         |  |  |
| Document Extenuating<br>Circumstances              | ÷ F                                                                                                    | Request a Direct PLUS Loa                                       | an                 | Nat       |                                                                                  | nformation from<br>ta System (NSLDS) to |  |  |
| Endorse Direct PLUS Loan                           | : E                                                                                                    | Endorse a Direct PLUS Loa                                       | an                 | est       | imate:                                                                           |                                         |  |  |
| Print Endorser Addendum                            | Complete Direct Consolidation Loan                                                                                        |                                                                 |                    |           | <ul> <li>initial monthly payments</li> <li>repayment plan eligibility</li> </ul> |                                         |  |  |
| Master Promissory Note                             |                                                                                                    | Application and Promisso                                        |                    |           | <ul> <li>repayment plan co</li> </ul>                                            | epayment plan cost comparison           |  |  |
| Complete MPN                                       | • 0                                                                                                    | Complete IBR/Pay As You                                         | Earn/ICR           |           | <ul> <li>total interest paid</li> </ul>                                          |                                         |  |  |
| Print MPN                                          |                                                                                                    | Repayment Plan Request                                          |                    |           |                                                                                  |                                         |  |  |
| Counseling                                         |                                                                                                    | Co-sign Spouse's IBR/Pay                                        | / As You Earn/ICR  |           |                                                                                  |                                         |  |  |
| Complete Counseling                                |                                                                                                    | Repayment Plan Request                                          |                    |           |                                                                                  |                                         |  |  |
| View Completed Counseling<br>Repayment             |                                                                                                    | ( <b>am not sure</b> (we will ask y<br>questions to direct you) | you a series of    |           |                                                                                  |                                         |  |  |

................

Churchentle

### **PLUS Loan Selection**

- REVIEW OVERVIEW OF
   DIRECT LOAN PROGRAM
- DETERMINE THE
   REQUIREMENTS TO
   REQUEST A PLUS LOAN
- SELECT TYPE OF PLUS LOAN

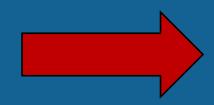

#### View What You Need

- Access PLUS Counseling for more information on PLUS borrowing.
- Select the type of Direct PLUS Loan Request you would like to preview or complete
  - Direct PLUS Loan Request for Graduate/Professional Student Borrowers (Direct PLUS Loans are available to eligible graduate/professional students. Students must be logged in using their own FSA ID.)

Preview PLUS Request for Graduate/Professional Students Graduate/Professional Students

### Direct PLUS Loan Request for Parent Borrowers

(Direct PLUS Loans are available to eligible parents of eligible dependent undergraduate students. Parents must be logged in using their own FSA ID.)

Preview PLUS Request for Parents

## Step 1: School & Loan Info

| • Select Award | Select an Award Year     | Award Year: Select                           |  |  |  |  |
|----------------|--------------------------|----------------------------------------------|--|--|--|--|
| YEAR           |                          |                                              |  |  |  |  |
|                | Student Information      |                                              |  |  |  |  |
|                | Last Name:               | First Name: Middle Initial: More Information |  |  |  |  |
| COMPLETE       | Social Security Number:  |                                              |  |  |  |  |
| Student        | Date of Birth:           |                                              |  |  |  |  |
| Information    | Street Address (line 1): | 123 Happy Street                             |  |  |  |  |
|                | Street Address (line 2): |                                              |  |  |  |  |
|                | City:                    | BAXTER                                       |  |  |  |  |
|                | State:                   | MINNESOTA -                                  |  |  |  |  |
|                | Zip Code:                | 53264                                        |  |  |  |  |
|                | Country:                 | UNITED STATES -                              |  |  |  |  |
|                | Phone:                   |                                              |  |  |  |  |

### Step 1: School & Loan Info

### **REQUEST DEFERMENT WHILE STUDENT IS IN SCHOOL**

If you want to defer repayment of your Direct PLUS Loan while the student is enrolled in school on at least a half-time basis

### **AUTHORIZATION FOR SCHOOL TO USE LOAN FUNDS TO SATISFY OTHER CHARGES**

Authorize the school to use Direct PLUS Loan to pay for other educationally related charges (in addition to tuition, fees, room and board) such as library fines, parking fees, lab charges, etc...

#### **CREDIT BALANCE OPTION**

Direct PLUS Loan will first be applied to the student's school account and any amount remaining after these charges are paid is a credit balance. Choose whether to have this balance paid to parent or student.

## Step 1: School Loan Info

- IDENTIFY NCTC
- LOAN AMOUNT REQUESTED
  - IF LOOKING FOR A PLUS DENIAL OR PARENT DOES NOT KNOW HOW MUCH TO BORROW PUT "I DO NOT KNOW THE AMOUNT I WANT TO BORROW"
- LOAN PERIOD

#### **School and Loan Information**

Identify the school at which you are requesting a Direct PLUS Loan.

| School State:        | MINNESOTA                                            |   |
|----------------------|------------------------------------------------------|---|
| School Name:         | Northland Community & Technical College              | * |
| Non U.S. Schools     |                                                      |   |
| School Code/ Branch: | 002385                                               |   |
| School Code:         | 1101 Highway One East<br>Thief River Falls, MN 56701 |   |

For each academic year, you may borrow up to - but not more than - the school's cost of attendance, minus the amount of other financial assistance that you receive (if you are a graduate or professional student) or that the student receives (if you are a parent borrower). The school determines the cost of attendance based on federal guidelines. It is important not to borrow more than you can afford to repay, even if you are eligible to borrow more.

I want to borrow the maximum Direct PLUS Loan amount for which I am eligible, as determined by the school.

Ŧ

I would like to specify a loan amount.

I do not know the amount I want to borrow. I will contact the school.

#### Loan Period

Specify the loan period for which you are requesting a Direct PLUS Loan:

#### More Information

Loan Period Requested: -- Select --

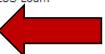

# Step 2, Step 3, Step 4

- COMPLETE BORROWER INFO SECTION
- **REVIEW REQUEST**
- CREDIT CHECK & SUBMIT APPLICATION

| rsonal Information 🧹 Student & Loan I                                                                                                    | nfo 3 Review Application 4 Credit Check & Sul                                             |
|----------------------------------------------------------------------------------------------------|-------------------------------------------------------------------------------------------|
| ower: JOE BROWN Social Security I                                                                                                    | Number: <b>XXX-XX-4444</b>                                                                |
| Review all information                                                                                                    | provided and verify that it is correct.                                                   |
| A                                                                                                    | ward Year: 2012                                                                           |
| Borrower Information                                                                                                    | Edi                                                                                       |
| Permanent Address: 123 MAPLE LANE                                                                                                    |                                                                                           |
| City: LONEVILLE State: ME                                                                                                    |                                                                                           |
| Zip: 00221 Country: UNITED STATES                                                                                                    |                                                                                           |
|                                                                                                    |                                                                                           |
| Work Telephone Number: 222-333-4444                                                                                                    |                                                                                           |
| Telephone Number: 222-333-4444                                                                                                    |                                                                                           |
| E-Mail Address (optional): borrower@email                                                                                                    | .com                                                                                      |
|                                                                                                    |                                                                                           |
| Employer Name: TECHVILLE                                                                                                    |                                                                                           |
|                                                                                                    |                                                                                           |
| Employer Address: 123 MAIN WAY                                                                                                    |                                                                                           |
| Employer Address: 123 MAIN WAY<br>City: LOFT State: AK                                                                                                    | rm.countryNameMan[IIS]                                                                    |
| Employer Address: 123 MAIN WAY                                                                                                    | orm.countryNameMap[US]                                                                    |
| Employer Address: 123 MAIN WAY<br>City: LOFT State: AK                                                                                                    | rm.countryNameMap[US]<br>Edit                                                             |
| Employer Address: 123 MAIN WAY<br>City: LOFT State: AK<br>Zip: 00112 Country: gradPlusApplicationFo                                                                                                    | Edi                                                                                       |
| Employer Address: 123 MAIN WAY<br>City: LOFT State: AK<br>Zip: 00112 Country: gradPlusApplicationFo<br>School and Loan Information                                                                                                    | Edi                                                                                       |
| Employer Address: 123 MAIN WAY<br>City: LOFT State: AK<br>Zip: 00112 Country: gradPlusApplicationFo<br>School and Loan Information<br>Authorization for School to Use Loan Funds                                                           | Edit<br>to Satisfy Other Charges: Yes                                                     |
| Employer Address: 123 MAIN WAY<br>City: LOFT State: AK<br>Zip: 00112 Country: gradPlusApplicationFo<br>School and Loan Information<br>Authorization for School to Use Loan Funds<br>School Name:                                           | Edit<br>to Satisfy Other Charges: Yes<br>123 institute                                    |
| Employer Address: 123 MAIN WAY<br>City: LOFT State: AK<br>Zip: 00112 Country: gradPlusApplicationFo<br>School and Loan Information<br>Authorization for School to Use Loan Funds<br>School Name:<br>School Code/Branch:                    | Edit<br>to Satisfy Other Charges: Yes<br>123 institute<br>G08302                          |
| Employer Address: 123 MAIN WAY<br>City: LOFT State: AK<br>Zip: 00112 Country: gradPlusApplicationFo<br>School and Loan Information<br>Authorization for School to Use Loan Funds<br>School Name:<br>School Code/Branch:<br>School Address: | Edi<br>to Satisfy Other Charges: Yes<br>123 institute<br>G08302<br>Santo Domingo, 809 DOM |

### Complete Master Promissory Note (MPN)

### COMPLETE MASTER PROMISSORY NOTE

| GO FU<br>FEDER                                                               | JRTH       | E R                                                                                                    | Г AID                                                                                                    |                    |                         |                                                                                                    | • • • • • • · · · · · · · · · · · · · · | ntLoans.gov |  |
|------------------------------------------------------------------------------|------------|----------------------------------------------------------------------------------------------------|----------------------------------------------------------------------------------------------------|--------------------|-------------------------|----------------------------------------------------------------------------------------------------|-----------------------------------------|-------------|--|
| My Account Le                                                                | earn More  |                                                                                                    | Tools and Resources                                                                                                    | Managing Repayment | FAQs                    |                                                                                                    | Contact Us                              |             |  |
| TARA J SCHMIDT                                                               | My Pr      | referenc                                                                                                    | es                                                                                                    |                    |                         |                                                                                                    |                                         | Logo        |  |
| My Loan Documents                                                            | 1          | Welcor                                                                                                    | ne to StudentLoans.                                                                                                    | gov                |                         |                                                                                                    |                                         |             |  |
| Disclosure Statemer                                                          | nts        |                                                                                                    |                                                                                                    |                    |                         | Parco                                                                                                    | al Information                          |             |  |
|                                                                              |            |                                                                                                    | fore you begin, verify that your personal                                                                                                 |                    | Im Personal Information |                                                                                                    |                                         |             |  |
| Direct PLUS Loan R                                                           | equests    |                                                                                                    | information is up to date.<br>The personal information displayed is based on the<br>information returned from the Federal Student Aid PIN |                    |                         | Borrower:<br>Social Security N                                                                                           |                                         |             |  |
| PLUS Corresponden                                                            | nce        |                                                                                                    |                                                                                                    |                    |                         |                                                                                                    |                                         |             |  |
| Completed Endorser<br>Addenda                                                |            | Web site. If any of the information is incorrect, you<br>must correct it at the Federal Student Aid PIN Web<br>site. |                                                                                                    |                    |                         | Date of Birth:                                                                                                    |                                         |             |  |
| IBR/Pay As You Earn/ICR<br>Repayment Plan Requests Once you have confirmed y |            |                                                                                                    |                                                                                                    |                    |                         | date E-mail and/or                                                                                                    | r My Preferences                        |             |  |
| Direct Consolidation Loan<br>Applications                                    |            | :. 0                                                                                                    | select what you would like to do:                                                                                                    |                    |                         | Tools and Calculators                                                                                                    |                                         |             |  |
| PLUS Loan Process                                                            |            | - (                                                                                                    | Entrance, Financial Awaren                                                                                                    | ess, and Exit)     |                         | loois                                                                                                    | and Calculators                         |             |  |
| Document Extenuating<br>Circumstances                                        |            | • c                                                                                                    | Request a Direct PLUS Loan     This tool uses your loan information                                                                       |                    |                         | Repayment Estimator<br>This tool uses your loan information from<br>National Student Loan Data System (NSLDS) to         |                                         |             |  |
|                                                                              |            | ÷ R                                                                                                    |                                                                                                    |                    |                         |                                                                                                    |                                         |             |  |
|                                                                              |            | . E                                                                                                    |                                                                                                    |                    |                         |                                                                                                    |                                         |             |  |
|                                                                              |            |                                                                                                    | Complete Direct Consolidation Loan<br>Application and Promissory Note                                                                     |                    |                         | <ul> <li>initial monthly payments</li> <li>repayment plan eligibility</li> <li>repayment plan cost comparison</li> </ul> |                                         |             |  |
| Master Promissory N                                                          | ssory Note |                                                                                                    |                                                                                                    |                    |                         |                                                                                                    |                                         |             |  |
| Complete MPN                                                                 |            |                                                                                                    | Complete IBR/Pay As You Earn/ICR                                                                                                    |                    |                         |                                                                                                    | otal interest paid                      |             |  |
| Print MPN                                                                    |            |                                                                                                    | Repayment Plan Request                                                                                                    |                    |                         |                                                                                                    |                                         |             |  |
| Counseling                                                                   |            |                                                                                                    | o-sign Spouse's IBR/Pa                                                                                                    | v As You Farn/ICP  |                         |                                                                                                    |                                         |             |  |
| Complete Counseling                                                          | g          |                                                                                                    | epayment Plan Request                                                                                                    |                    |                         |                                                                                                    |                                         |             |  |
| View Completed Cou<br>Repayment                                              | unseling   |                                                                                                    | am not sure (we will ask<br>uestions to direct you)                                                                                       | you a series of    |                         |                                                                                                    |                                         |             |  |

### Complete Master Promissory Note (MPN)

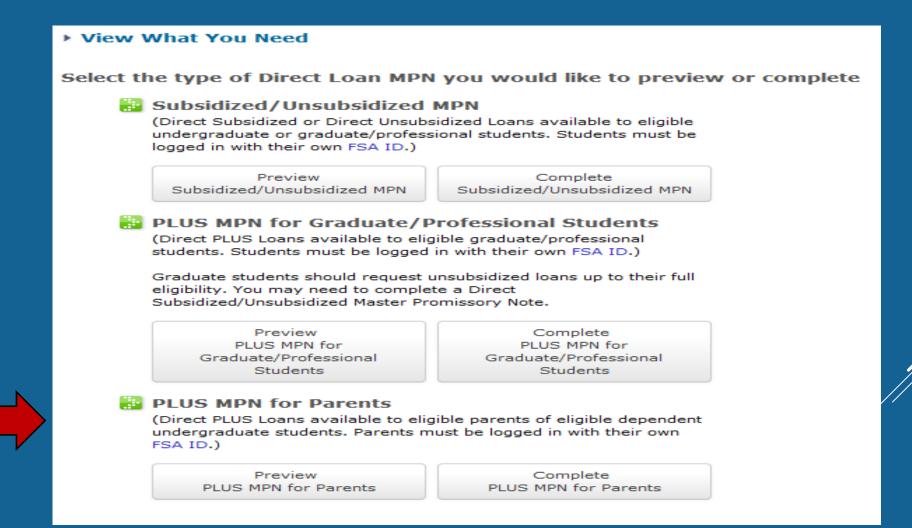